# **CENTRO PAULA SOUZA ETEC PROF. MASSUYUKI KAWANO**

**Técnico em informática integrado ao ensino médio**

**AMANDA APARECIDA MIRANDA BASTOS EDUARDO MARTINS LONGHINI GABRIEL ROMERO GOUVÊA GUILHERME HENRIQUE GALLO LANZA HENRIQUE MANDELLI CANELLA JOSÉ ELIAS GONÇALVES LEIVA**

**SYSTRAINING: Software de Controle para Treinamento**

**Tupã 2017**

## **CENTRO PAULA SOUZA ETEC PROF. MASSUYUKI KAWANO**

**Técnico em informática integrado ao ensino médio**

**AMANDA APARECIDA MIRANDA BASTOS EDUARDO MARTINS LONGHINI GABRIEL ROMERO GOUVÊA GUILHERME HENRIQUE GALLO LANZA HENRIQUE MANDELLI CANELLA JOSÉ ELIAS GONÇALVES LEIVA**

**SYSTRAINING: Software de Controle para Treinamento**

Trabalho de Conclusão de Curso apresentado ao curso Técnico em informática integrado ao ensino médio da ETEC Prof. Massuyuki Kawano, orientado pelo Prof. Ewerton José da Silva como requisito parcial para obtenção do título de técnico em Técnico em informática.

**Tupã 2017**

#### **RESUMO**

Com o constante crescimento das academias, é necessário um melhor gerenciamento para as mesmas, o software SYSTRAINING tem o objetivo de facilitar o controle de treinamento tanto para o aluno quanto para o *personal trainer*. Dentro das funções do software está o auxilio a organização e distribuição de treinos, podendo ser utilizado de maneira simples e direta, exibindo diariamente os treinos, considerando faltas e presenças. Após a visita em algumas academias, realizou-se o levantamento de requisitos e durante o ano de 2017 ocorreu à elaboração do software proposto. O software SYSTRAINING foi desenvolvido com Delphi e o banco de dados com SQL Server. O sistema terá função de organizar os treinos dentro das academias, não permitindo que treinos iguais ocorram em seguida de outro, armazenando o histórico de atividades. Dessa forma, o software está totalmente apto para atender as necessidades tanto das academias, como dos próprios alunos.

**Palavras Chave:** Academias, SYSTRAINING, Melhor gerenciamento, Treinamento.

## **LISTA DE ILUSTRAÇÕES**

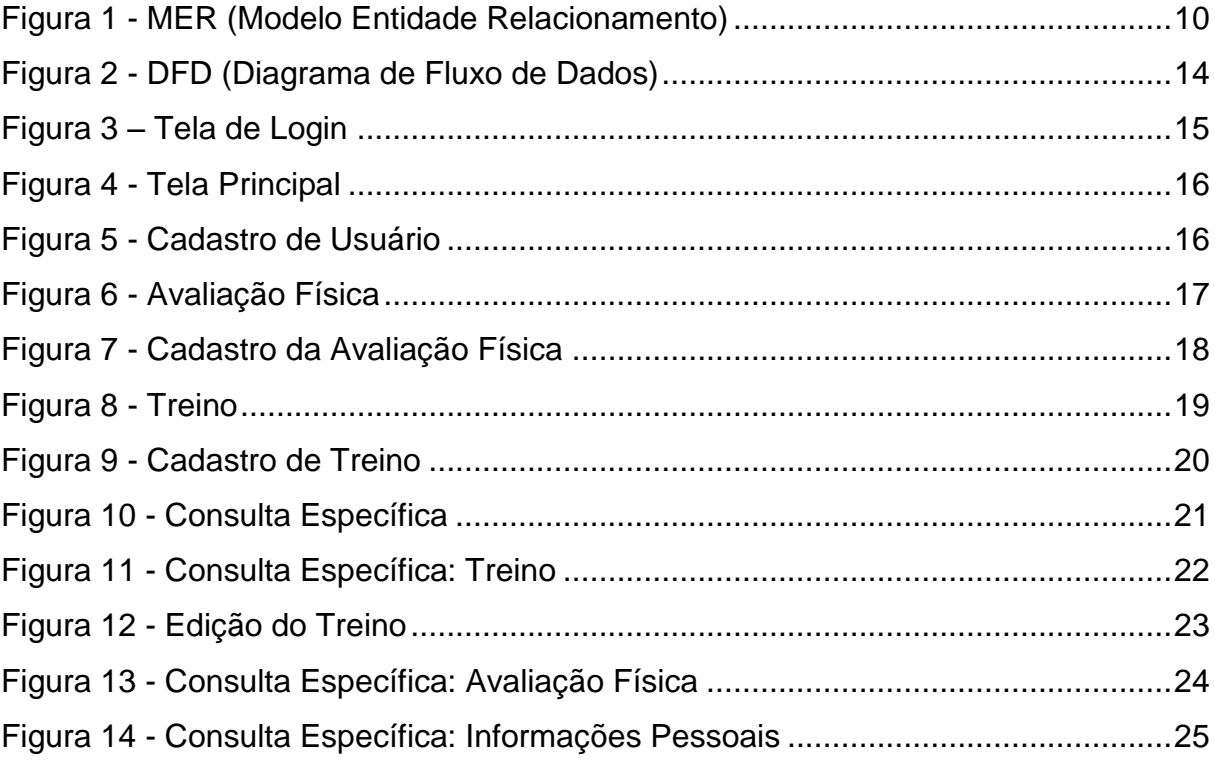

## **LISTA DE TABELAS**

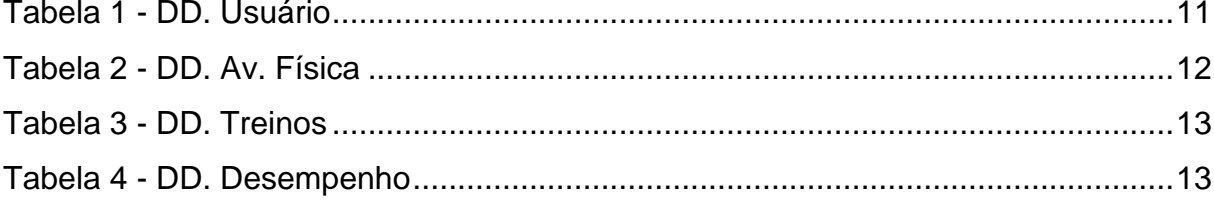

## **SUMÁRIO**

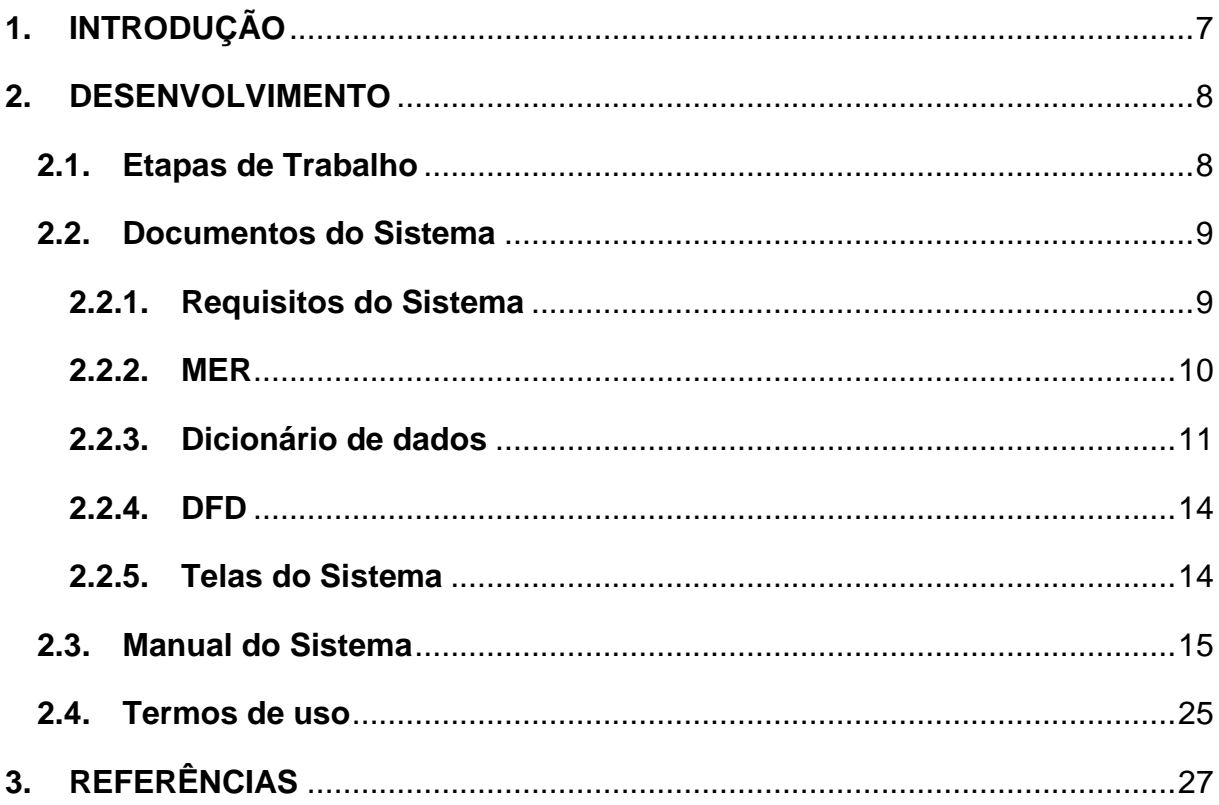

#### <span id="page-6-0"></span>**1. INTRODUÇÃO**

De acordo com IHRSA (International Health, Racquet & Sportsclub Association), o Brasil tem o segundo maior mercado mundial de academias em número de estabelecimentos, com esse número sabe-se que surgem problemas ao montar uma planilha de treinamento que atenda e organize a capacitação de acordo com cada aluno. (BERTÃO, 2016)

A principal proposta deste projeto é desenvolver um software visando facilitar o controle de treinamento tanto para alunos de academia como para o *personal trainer*. Dentro das funções do software está o auxilio a organização e distribuição de treinos, podendo ser utilizado de maneira simples e direta, exibindo diariamente os treinos, considerando faltas e presenças.

O programa permite gerenciar o treino do usuário, possibilitando que o aluno tenha o melhor desempenho para alcançar seu objetivo, baseando-se na frequência do usuário na academia. Com esse programa a empresa (academia) terá um melhor rendimento de seus alunos.

> O acompanhamento de dados dos alunos, quando feita, é de forma manual. Há casos em que o sistema é informatizado, mas não se encontra tal análise de forma automática. Neste sentido o software do sistema proposto possui também grande valor, pois possibilita o cadastramento de diversos dados, como peso levantado em cada equipamento, proporcionando uma rápida, eficiente e automática análise do desempenho do aluno ao longo do tempo. (NEVES MAYER; PEREIRA GURGEL; MÜLLER ANGULSKI, 2012, p. 83).

Conforme citado acima, também nos preocupamos em oferecer através do aplicativo o armazenamento e gerenciamento das informações sobre os treinos de forma eficiente, simples e automática.

#### <span id="page-7-0"></span>**2. DESENVOLVIMENTO**

#### <span id="page-7-1"></span>**2.1.Etapas de Trabalho**

Ao iniciar uma análise sobre os problemas que rondam a sociedade, a Renegades TI chegou ao veredicto que as academias precisam de um melhor controle, juntamente com um sistema que engloba todos os alunos, priorizando a gestão de presença, treinos individuais e especificados pelo *personal trainer*.

Por fim, a partir das ideias dos integrantes do grupo e do orientador houve a elaboração do software SYSTRAINING, que tem um total enfoque no controle de treinamentos para academias, visando organizar os treinos da maneira sugerida pelo profissional e monitor do aluno. Antecedendo a elaboração do sistema todas as ideias foram levantadas e organizadas durante cinco meses.

No mês de março o grupo iniciou os planejamentos em relação ao tema em questão, sendo colocados em pauta diversos temas com objetivos diferentes. Ao fim do mês o tema selecionado foi em relação à administração de treinos em academias, visitando algumas academias para levantamento de requisitos e coleta de dados. Sendo o sistema nomeado como: SYSTRAINING.

Em abril iniciou-se a busca por informações relevantes como meio de aprofundar nosso conhecimento sobre o tema específico a fim de abranger as solicitações das academias visitadas, além de elaborar o método para relacionar a presença com a distribuição de treinos.

Em maio deu-se inicio a documentação do programa, junto à ajuda do orientador, que foi responsável por ensinar o necessário para que não houvesse nenhum fator que atrapalhasse o desenvolvimento, sendo assim distribuídos no grupo os diferentes tópicos que a documentação necessita.

Em junho a documentação ainda não estava concluída, então foi necessário dedicar o mês para sua conclusão, onde o grupo reuniu referências para dar uma notoriedade maior para o sistema.

Em julho o grupo iniciou a elaboração do banco de dados e o layout sendo a palheta de cores do projeto selecionado, como seria cada tela com base nas tabelas criadas para o programa.

Agosto foi quando iniciamos o desenvolvimento do programa, dando enfoque na aparência onde criamos os botões, o fundo e o ícone do programa, dando originalidade ao mesmo, além de interligar todas as telas e conectar o programa ao banco de dados.

Em setembro, o grupo chegou ao consenso de reformular o sistema, uma vez que o mesmo receberia muitas informações e talvez não fosse possível terminar o projeto até a data da apresentação, sendo o dicionário de dados e o banco de dados reestruturados, além da criação de um novo projeto para o sistema.

Em outubro o grupo fez algumas mudanças no layout do programa, começando então a programar e consertar erros, além de fazer algumas modificações no planejado e terminar a documentação.

Em novembro após concertar os erros e fazer as alterações finais, finalizamos o projeto e a documentação, preparando assim a apresentação final.

#### <span id="page-8-0"></span>**2.2.Documentos do Sistema**

#### <span id="page-8-1"></span>**2.2.1. Requisitos do Sistema**

De acordo com as entrevistas realizadas no mês de março com proprietários de academias, notou-se que um software eficiente, necessitava de um gerenciamento dos treinos, em que não houvesse repetição de exercícios e oferecesse um enfoque e atenção individual para cada aluno, de forma que *personal trainer* indicava e cadastrava aos discentes o treinamento de acordo com o biótipo trabalhado. O software SYSTRAINING foi desenvolvido com Delphi e o banco de dados através do SQL, tendo funcionalidade em rede.

<span id="page-9-1"></span><span id="page-9-0"></span>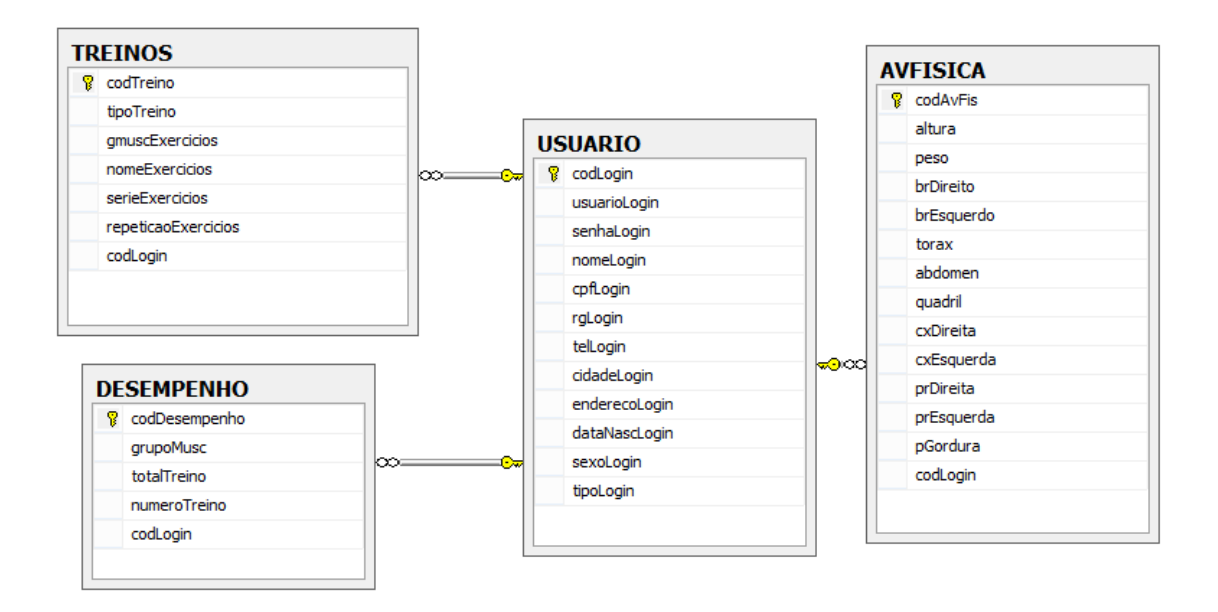

Figura 1 - MER (Modelo Entidade Relacionamento)

#### **2.2.3. Dicionário de dados**

<span id="page-10-1"></span><span id="page-10-0"></span>

|                               |                     |                 | <b>Usuario</b>                                                    |        |                    |                               |
|-------------------------------|---------------------|-----------------|-------------------------------------------------------------------|--------|--------------------|-------------------------------|
| Campo lógico                  | <b>Campo físico</b> | Tipo de dados   | Tamanho do campo                                                  | PK FK  | Restrições         | Observações                   |
| Codigo do login               | codLogin            | <b>INT</b>      |                                                                   | $\ast$ | NÃO NULO           | Campo auto incrementável      |
| Login do usuario              | usuarioLogin        | char            | 15                                                                |        | NÃO NULO           | Login do usuário              |
| Senha do usuario              | senhaLogin          | char            | 15                                                                |        | NÃO NULO           | Senha do usuário              |
| Nome do usuario               | nomeLogin           | char            | 100                                                               |        | NÃO NULO           | Nome do usuário               |
| Cpf do usuario                | cpfLogin            | char            | 14                                                                |        | NÃO NULO           | Com sinais                    |
| Rg do usuario                 | rgLogin             | char            | 12                                                                |        | NÃO NULO           | Com sinais                    |
| Telefone do usuario           | telLogin            | char            | 14                                                                |        | NÃO NULO           | Com sinais                    |
| Cidade do usuario             | cidadeLogin         | char            | 50                                                                |        | NÃO NULO           | Cidade do usuário             |
| Endereço do usuario           | enderecoLogin       | char            | 80                                                                |        | NÃO NULO           | Endereço do usuário           |
| Data de nascimento do usuario | dataNascLogin       | <b>DATETIME</b> | $\overline{\phantom{0}}$                                          |        | DATA MÍNIMA < HOJE | Data de nascimento do usuário |
| Sexo do usuario               | sexoLogin           | bit             |                                                                   |        | NÃO NULO           | Sexo do usuário               |
| Tipo do usuario               | tipoLogin           | bit             | ٠                                                                 |        | NÃO NULO           | Tipo do usuário               |
| Imagem do usuario             | imgLogin            | varchar         | 1250<br>$\blacksquare$ and all $\Lambda$ is the size construction |        | <b>NULO</b>        | Imagem do usuário             |

Tabela 1 - DD. Usuário

Tabela 2 - DD. Av. Física

<span id="page-11-0"></span>

|                            |              |                | <b>AvFisica</b>          |        |        |            |                                 |
|----------------------------|--------------|----------------|--------------------------|--------|--------|------------|---------------------------------|
| Campo lógico               | Campo físico | Tipo de dados  | Tamanho do campo         |        | PK FK  | Restrições | Observações                     |
| Codigo da avaliação fisica | codAvFis     | <b>INT</b>     |                          | $\ast$ |        | NÃO NULO   | Campo auto incrementável        |
| Altura                     | altura       | <b>DECIMAL</b> | 3,2                      |        | $\ast$ | NÃO NULO   | Altura do aluno                 |
| Peso                       | peso         | <b>DECIMAL</b> | 4,1                      |        |        | NÃO NULO   | Peso do aluno                   |
| Braço direito              | brDireito    | <b>INT</b>     | $\overline{\phantom{a}}$ |        |        | NÃO NULO   | Tamanho do braço direito        |
| Braço esquerdo             | brEsquerdo   | <b>INT</b>     |                          |        |        | NÃO NULO   | Tamanho do braço esquerdo       |
| Torax                      | torax        | varchar        | 50                       |        |        | NÃO NULO   | Tamanho do tórax                |
| Abdomen                    | abdomen      | <b>INT</b>     |                          |        |        | NÃO NULO   | Tamanho do quadril              |
| Quadril                    | quadril      | <b>INT</b>     |                          |        |        | NÃO NULO   | Tamanho do abdômen              |
| Coxa direita               | cxDireita    | <b>INT</b>     |                          |        |        | NÃO NULO   | Tamanho da coxa direita         |
| Coxa esquerda              | cxEsquerda   | <b>INT</b>     |                          |        |        | NÃO NULO   | Tamanho da coxa esquerda        |
| Panturrilha direita        | pDireita     | <b>INT</b>     |                          |        |        | NÃO NULO   | tamanho da panturrilha direita  |
| Panturrilha esquerda       | prEsquerda   | <b>INT</b>     |                          |        |        | NÃO NULO   | tamanho da panturrilha esquerda |
| Porcentual de gordura      | prGordura    | <b>DECIMAL</b> | 3,1                      |        |        | NÃO NULO   | Porcentual de gordura do aluno  |
| Codigo de login            | codLogin     | <b>INT</b>     |                          |        |        | NÃO NULO   | Campo auto incrementável        |

Tabela 3 - DD. Treinos

|                                      | <b>Treinos</b>      |               |                  |  |       |            |                          |  |  |  |  |
|--------------------------------------|---------------------|---------------|------------------|--|-------|------------|--------------------------|--|--|--|--|
| Campo lógico                         | <b>Campo físico</b> | Tipo de dados | Tamanho do campo |  | PK FK | Restrições | Observações              |  |  |  |  |
| Codigo do Treino                     | codTreino           | <b>INT</b>    |                  |  |       | NÃO NULO   | Código do treino         |  |  |  |  |
| Codigo do Login                      | codLogin            | INT           |                  |  |       | NÃO NULO   | Código do login          |  |  |  |  |
| Tipo do Treino                       | tipoTreino          | varchar       | 70               |  |       | NÃO NULO   | Tipo do treino           |  |  |  |  |
| <b>Grupo Muscular dos Exercicios</b> | gmuscExercicios     | varchar       | 30               |  |       | NÃO NULO   | <b>Grupo Muscular</b>    |  |  |  |  |
| Nome dos Exercícios                  | nomeExercicios      | varchar       | 30               |  |       | NÃO NULO   | Nome dos Exercícios      |  |  |  |  |
| Série dos Exercícios                 | serieExercicios     | <b>INT</b>    |                  |  |       | NÃO NULO   | Série dos Exercícios     |  |  |  |  |
| Repetição dos Exercícios             | repeticaoExercicios | INT           |                  |  |       | NÃO NULO   | Repetição dos Exercícios |  |  |  |  |

Fonte: Autoria própria

Tabela 4 - DD. Desempenho

<span id="page-12-1"></span><span id="page-12-0"></span>

|                      | Desempenho          |               |                  |  |       |                   |                             |  |  |  |  |  |
|----------------------|---------------------|---------------|------------------|--|-------|-------------------|-----------------------------|--|--|--|--|--|
| Campo lógico         | <b>Campo físico</b> | Tipo de dados | Tamanho do campo |  | PK FK | <b>Restricões</b> | <b>Observações</b>          |  |  |  |  |  |
| Codigo do desempenho | codDesempenho       | <b>INT</b>    |                  |  |       | NÃO NULO          | Código do desempenho        |  |  |  |  |  |
| Grupo muscular       | grupoMusc           | varchar       |                  |  |       | NÃO NULO          | Grupo muscular              |  |  |  |  |  |
| Total de treinos     | totalTreino         | <b>INT</b>    |                  |  |       | NÃO NULO          | Total de treinos possíveis  |  |  |  |  |  |
| Numeros de treino    | numeroTreino        | <b>INT</b>    |                  |  |       | NÃO NULO          | Números de treino efetuados |  |  |  |  |  |
| Codigo do login      | codLogin            | <b>INT</b>    |                  |  |       | NÃO NULO          | Código do login             |  |  |  |  |  |

<span id="page-13-1"></span><span id="page-13-0"></span>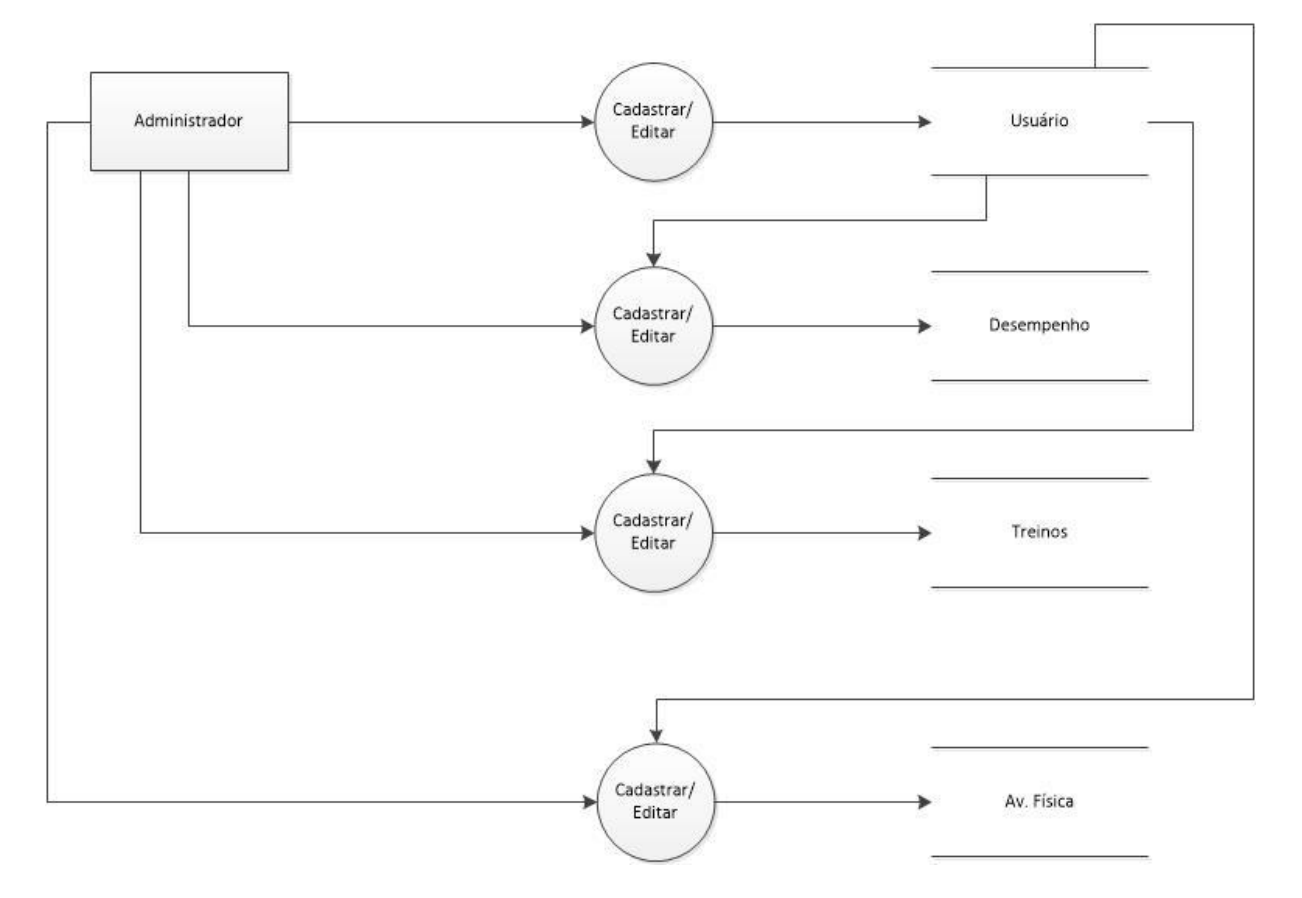

Figura 2 - DFD (Diagrama de Fluxo de Dados)

Fonte: Autoria própria

#### <span id="page-13-2"></span>**2.2.5. Telas do Sistema**

Cadastro de Avaliação Física (UCadAvFisica)

Cadastro de Treino (UCadTreino)

Cadastro de Usuário (UCadUsuario)

Consulta Específica (UConsEspecifico)

Consulta Geral (UConsGeral)

Edição (UEdicao)

Login (ULogin)

Principal (UPrincipal)

#### <span id="page-14-1"></span><span id="page-14-0"></span>**2.3.Manual do Sistema**

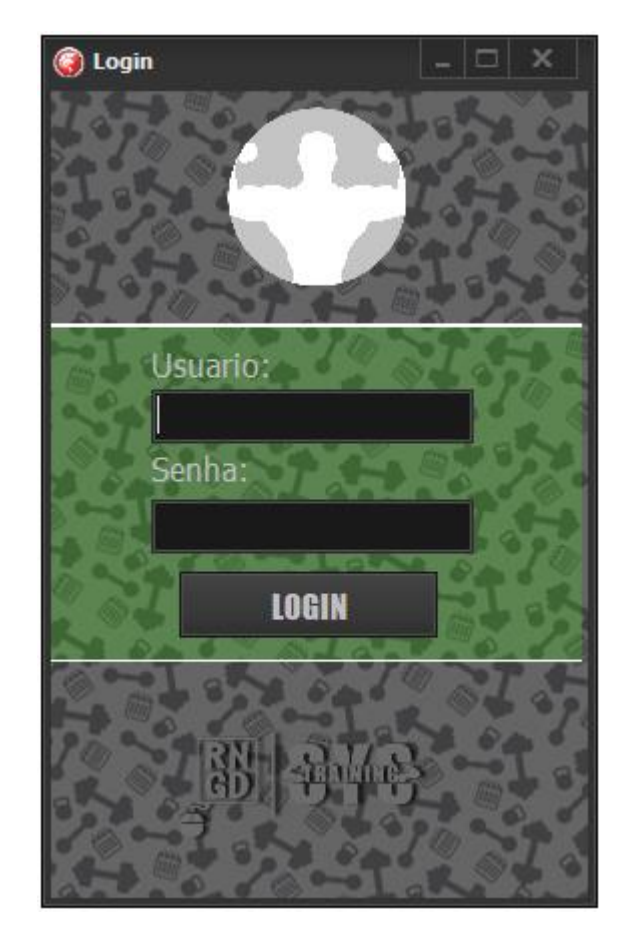

Figura 3 – Tela de Login

Fonte: Autoria própria

Ao iniciar o programa os campos de usuário e senha deverão ser preenchidos de acordo com os dados fornecidos pelo administrador.

Figura 4 - Tela Principal

<span id="page-15-0"></span>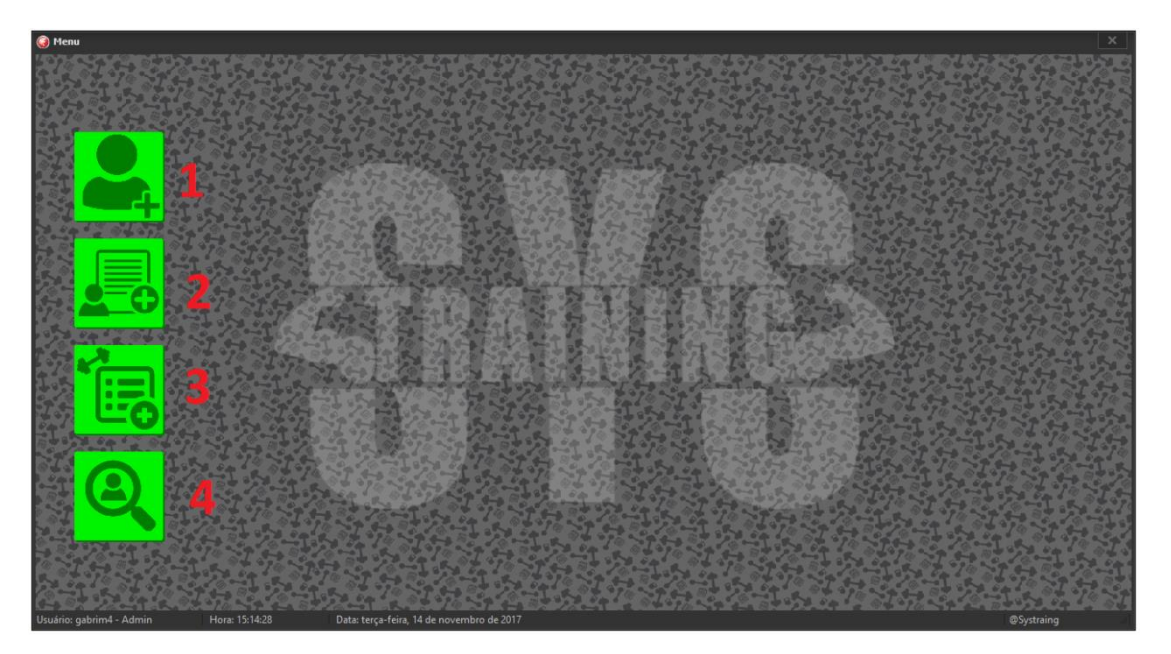

Fonte: Autoria própria

A tela principal será responsável pelo acesso às áreas acessadas pelos botões de: Cadastro de usuário (1), cadastro de avaliação física (2), cadastro de treino (3) e consulta (4), onde apenas usuários do tipo administrador poderão acessar.

<span id="page-15-1"></span>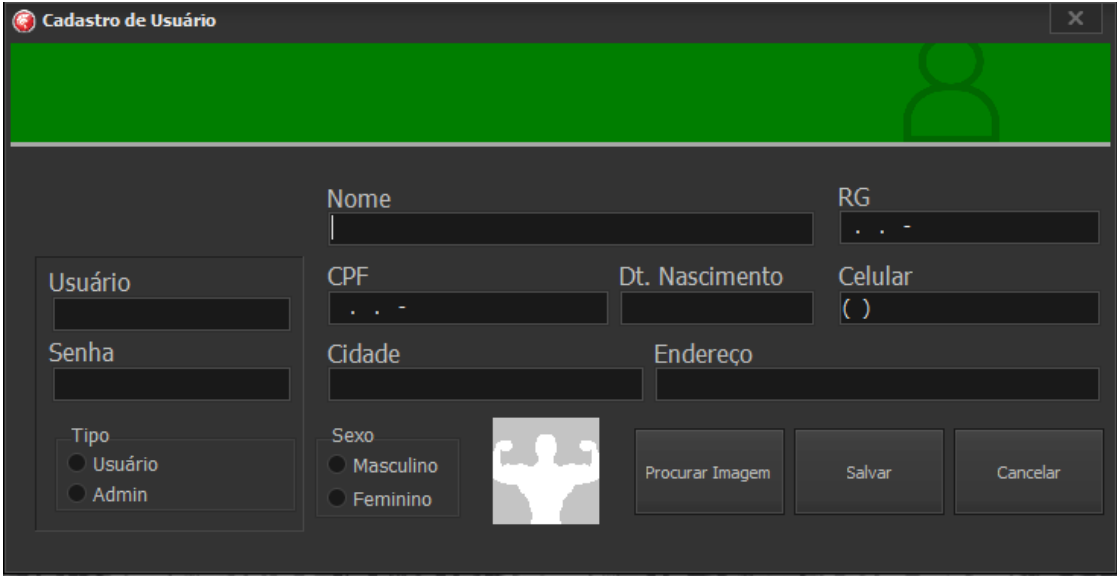

Figura 5 - Cadastro de Usuário

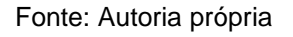

Ao acessar a tela de Cadastro de Usuário, o administrador com a presença do usuário irão cadastrar seus dados pessoais e definir um usuário e senha para que o login seja realizado.

<span id="page-16-0"></span>

| Avaliação Física      |                |                              |                | ×       |
|-----------------------|----------------|------------------------------|----------------|---------|
|                       |                |                              |                |         |
| Nome                  | <b>CPF</b>     | Telefone                     | Dt. Nascimento | Tipo    |
| $\triangleright$ ENEM | 909.090.909-09 | (90)90909-090 09/09/2009     |                | Usuário |
| Administrator         | 000.000.000-00 | $(00)00000 - 000$ 12/12/1900 |                | Admin   |
| Maria                 | 336.527.338-78 | (18)99843-715 21/08/1998     |                | Usuário |
|                       |                |                              |                |         |
|                       |                |                              |                |         |
| <b>Pesquisar:</b>     |                |                              |                |         |
|                       |                |                              |                |         |

Figura 6 - Avaliação Física

Fonte: Autoria própria

Ao acessar a tela de Avaliação Física as pessoas cadastradas serão exibidas, onde ao selecionar uma o administrador será levado à tela de cadastro.

<span id="page-17-0"></span>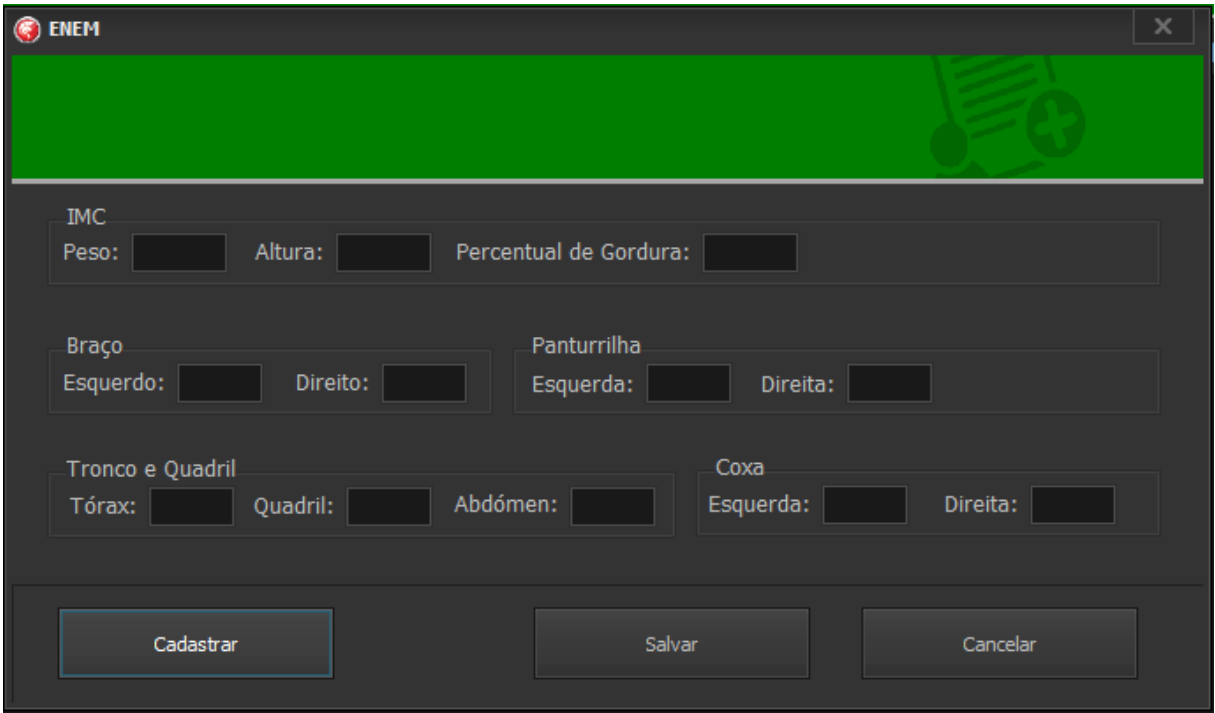

Figura 7 - Cadastro da Avaliação Física

Fonte: Autoria própria

Ao selecionar o usuário, a tela de cadastro é exibida, onde os dados: IMC, Braço, Panturrilha, Tronco e Quadril e Coxa deverão ser preenchidos com a presença do aluno.

Figura 8 - Treino

<span id="page-18-0"></span>

| <b>C</b> Treino       |                |                              |                | ×       |
|-----------------------|----------------|------------------------------|----------------|---------|
|                       |                |                              |                |         |
|                       |                |                              |                |         |
| Nome                  | <b>CPF</b>     | <b>Telefone</b>              | Dt. Nascimento | Tipo    |
| $\triangleright$ ENEM | 909.090.909-09 | (90)90909-090 09/09/2009     |                | Usuário |
| Administrator         | 000.000.000-00 | $(00)00000 - 000$ 12/12/1900 |                | Admin   |
| Maria                 | 336.527.338-78 | (18)99843-715 21/08/1998     |                | Usuário |
|                       |                |                              |                |         |
|                       |                |                              |                |         |
|                       |                |                              |                |         |
|                       |                |                              |                |         |
|                       |                |                              |                |         |
|                       |                |                              |                |         |
|                       |                |                              |                |         |
|                       |                |                              |                |         |
|                       |                |                              |                |         |
|                       |                |                              |                |         |
|                       |                |                              |                |         |
| Pesquisar:            |                |                              |                |         |
|                       |                |                              |                |         |

Fonte: Autoria própria

Ao acessar a tela de Treino as pessoas cadastradas serão exibidas, onde ao selecionar uma o administrador será levado à tela de cadastro.

<span id="page-19-0"></span>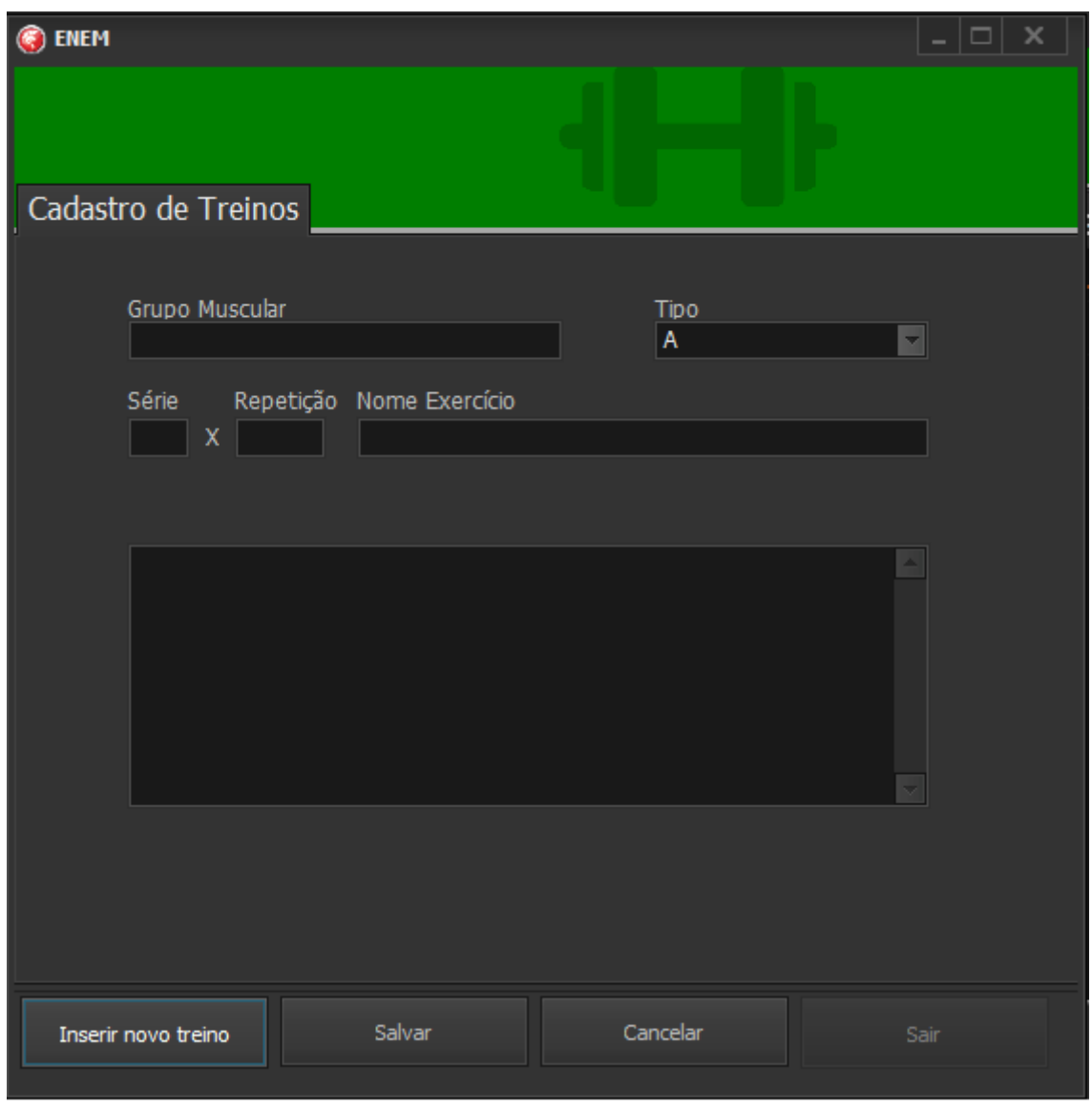

Figura 9 - Cadastro de Treino

Fonte: Autoria própria

Com as informações do usuário coletadas no Cadastro de Avaliação Física, o treinador poderá desenvolver o melhor tipo de treino para cada usuário onde serão separados em ordem por grupo muscular e sua intensidade.

<span id="page-20-0"></span>

| Consulta Especifica   |                |                            |                | ×       |
|-----------------------|----------------|----------------------------|----------------|---------|
|                       |                |                            |                |         |
| <b>Nome</b>           | <b>CPF</b>     | Telefone                   | Dt. Nascimento | Tipo    |
| $\triangleright$ ENEM | 909.090.909-09 | (90)90909-090 09/09/2009   |                | Usuário |
| Administrator         | 000.000.000-00 | $(00)00000-000$ 12/12/1900 |                | Admin   |
| Maria                 | 336.527.338-78 | (18)99843-715 21/08/1998   |                | Usuário |
|                       |                |                            |                |         |
|                       |                |                            |                |         |
| Pesquisar:            |                |                            |                |         |
|                       |                |                            |                |         |

Figura 10 - Consulta Específica

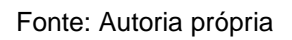

Ao acessar a tela de Consulta específica as pessoas cadastradas serão exibidas, onde ao selecionar uma o administrador será levado à tela onde terá todas as informações da pessoa cadastrada.

<span id="page-21-0"></span>

| <b>O</b> Maria       |       |                                              |       |  |                                     |                 |                | ×                     |
|----------------------|-------|----------------------------------------------|-------|--|-------------------------------------|-----------------|----------------|-----------------------|
|                      |       |                                              |       |  |                                     |                 |                |                       |
|                      |       | Treino Avaliação Física Informações pessoais |       |  |                                     |                 |                |                       |
|                      |       | <b>Tipo A</b> C Tipo B                       |       |  | ○ Tipo C ○ Tipo D ○ Tipo E ○ Tipo F |                 |                |                       |
|                      |       | Tipo Gp. Musc. Exercício Nome Exercício      |       |  |                                     | Série Repetição |                |                       |
| $\triangleright$ A   | Braço |                                              | Rosca |  |                                     | 3               |                | 12                    |
|                      |       |                                              |       |  |                                     |                 |                |                       |
|                      |       |                                              |       |  |                                     |                 |                |                       |
|                      |       |                                              |       |  |                                     |                 |                |                       |
|                      |       |                                              |       |  |                                     |                 |                |                       |
|                      |       |                                              |       |  |                                     |                 |                |                       |
|                      |       |                                              |       |  |                                     |                 |                |                       |
|                      |       |                                              |       |  |                                     |                 |                |                       |
|                      |       |                                              |       |  |                                     |                 |                |                       |
|                      |       |                                              |       |  |                                     |                 |                |                       |
|                      |       |                                              |       |  |                                     |                 |                |                       |
| $\vert$ 4 $\vert$ 11 |       |                                              |       |  |                                     |                 |                | $\blacktriangleright$ |
|                      |       |                                              |       |  | <b>Editar Treino</b>                |                 | <b>Excluir</b> |                       |
|                      |       |                                              |       |  |                                     |                 |                |                       |

Figura 11 - Consulta Específica: Treino

Fonte: Autoria própria

Na consulta específica de treino poderão ser revisados, editados e excluídos todos os treinos, sendo eles divididos para fácil acesso.

<span id="page-22-0"></span>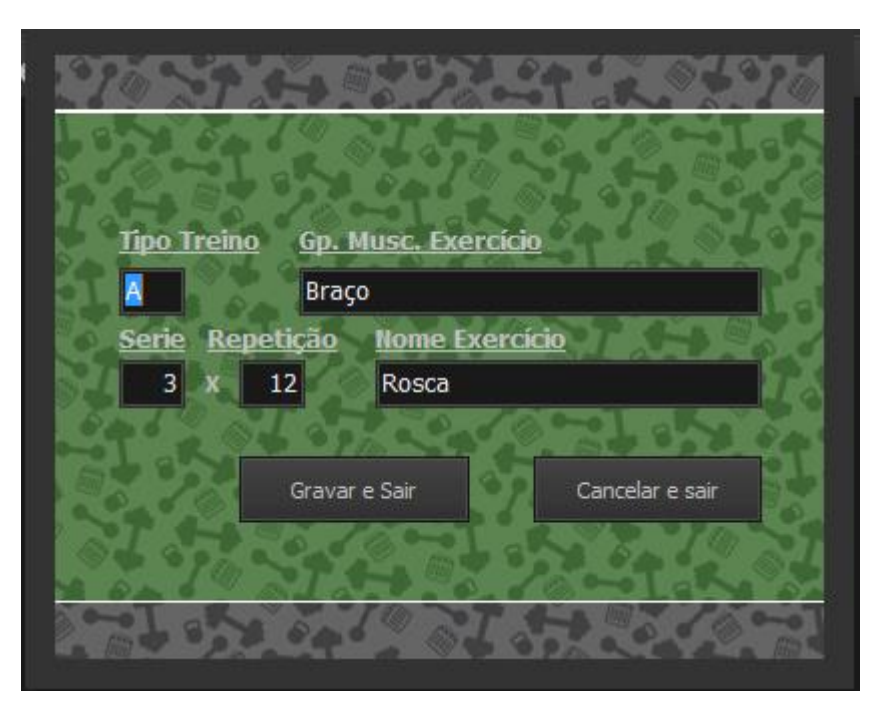

Figura 12 - Edição do Treino

Fonte: Autoria própria

A tela de edição de treino é utilizada quando a necessidade de alteração de algum exercício seja por ter sido digitada errada ou devido à evolução do aluno.

<span id="page-23-0"></span>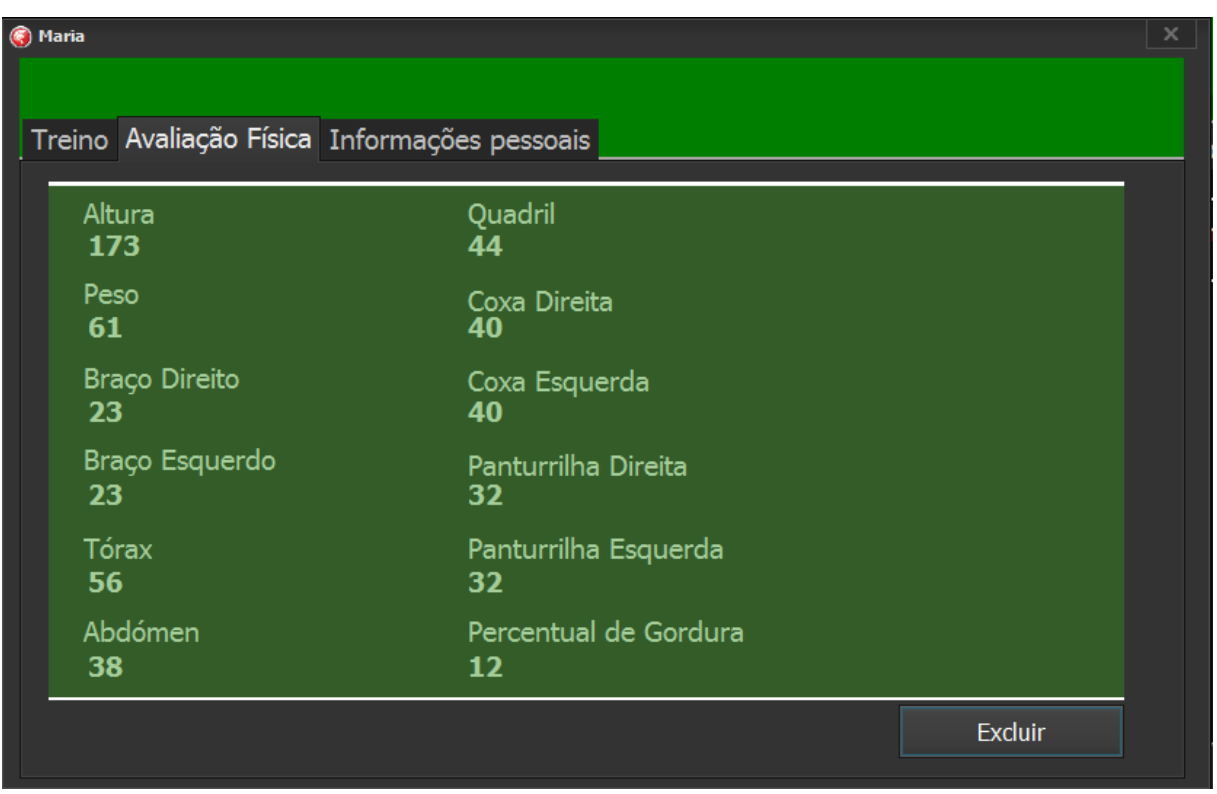

Figura 13 - Consulta Específica: Avaliação Física

Na consulta específica de Avaliação Física os dados cadastrados do usuário poderá ser consultado.

Fonte: Autoria própria

<span id="page-24-0"></span>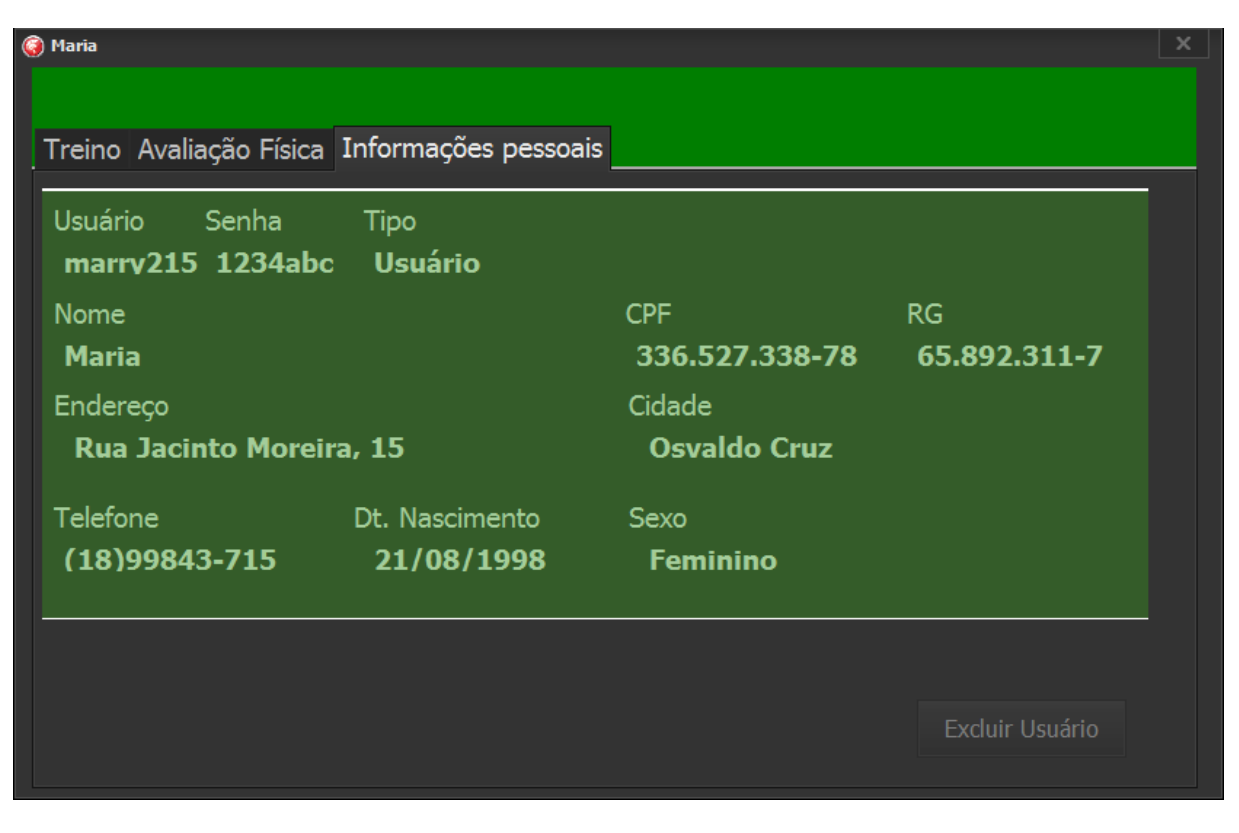

Figura 14 - Consulta Específica: Informações Pessoais

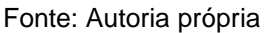

Na consulta específica de Informações pessoais os dados cadastrados do cliente são exibidos, sendo possível a exclusão do usuário.

#### <span id="page-24-1"></span>**2.4.Termos de uso**

#### **SYSTRAINING**

Esta é uma versão final para o Software de Controle para Treinamento – SYSTRAINING.

### **POR FAVOR, LEIA ATENTAMENTE O CONTRATO DE LICENÇA ABAIXO ANTES DE CONTINUAR O PROCESSO DE INSTALAÇÃO.**

CONTRATO DE LICENÇA PARA USUÁRIO FINAL

O seguinte contrato referente ao software de controle de treinos para academias, em específico, requer algumas regras a serem apresentadas por esta cláusula, tanto os usuários como quem estiver instalando o software devem concordar plenamente com tais regras, de forma que não poderão serem reivindicadas pelos mesmos.

1. Os autores e proprietários do copyright do software são Amanda Aparecida Miranda Bastos, Eduardo Martins Longhini, Gabriel Romero Gouvêa, Guilherme Henrique Gallo Lanza, Henrique Mandelli Canella e José Elias Gonçalves Leiva. Os licenciantes e, portanto fornecedores da licença e proprietários dos direitos de uso mundiais exclusivos, incluindo o direito de reprodução, distribuição e tornar o software disponível para o público sob qualquer forma é a TI Renegades. Tupã, Brasil.

2. O software é distribuído somente como versão final após a compra. Isto significa que é necessário efetuar a compra para ter os direitos de uso implícito no nome. Nenhum usuário pode obter a versão final sem antes ter pago por ela.

3. A distribuição é feita de modo com apresentado. Não há garantia de qualquer tipo implícito ou explícito. O usuário utiliza por sua conta e risco. Nem os autores, nem os licenciantes, nem os agentes dos licenciantes podem ser responsabilizados por perda de dados, danos, lucros cessantes ou qualquer outro tipo de prejuízo advindo do uso correto ou incorreto deste software.

4. O software licenciado não pode ser alugado ou consignado, mas pode ser permanentemente transferido, em sua totalidade, se o recebedor concordar com os termos dessa licença.

5. Você não poderá usar, copiar, emular, clonar, alugar, consignar, vender, modificar, descompilar, separar, realizar qualquer tipo de engenharia reversa ou transferir o software licenciado, ou qualquer parte do software licenciado. Qualquer uso não autorizado resultará no encerramento imediato e automático desta licença, e poderá resultar em processos civis ou criminais.

6. Este software foi criado primordialmente como Trabalho de Conclusão de Curso (TCC) na escola técnica ETEC Centro Paula Souza Professor Massuyki Kawano, porém isso não quer dizer que sua venda é negada. Pode ser comercializado normalmente como qualquer outro software, que atendam as mesmas cláusulas desse contrato de licença. Somente deve ser atendido o que é pronunciado por esse contrato de licença do usuário.

7. A instalação e utilização do software implicam na aceitação destes termos e condições da licença. Caso contrário, ou seja, a não concordância dos termos de uso o indivíduo deve se desvincular de qualquer arquivo pertencente ao software que esteja em seu computador e quaisquer outros dispositivos de armazenamento e encerrar a utilização do software.

#### <span id="page-26-0"></span>**3. REFERÊNCIAS**

BERTÃO, Naiara. **Brasil já é um dos maiores mercados "fitness" do mundo.** Site Exame. 2016. Disponível em: https://exame.abril.com.br/revista-exame/brasil-ja-eum-dos-maiores-mercados-fitness-do-mundo/. Acesso em 03 abr. 2017.

CARCERONI, Denise. **Modelo de Ficha de Anamnese para o Personal Trainer.** Site Figueinforma. 2011. Disponível em: http://www.fiqueinforma.com/personalacademiaecia/modelo-de-ficha-de-anamnesepara-o-personal-trainer/. Acesso em: 08 mai. 2017.

NEVES MAYER, Carlos Eduardo; PEREIRA GURGEL, Luciano; MÜLLER ANGULSKI, Tiago. **Solução Integrada para Gestão de Treinos de Musculação (SIGTM)**. 2012. Trabalho de Conclusão de Curso (Graduação) – Curso de Engenharia Industrial Elétrica: Ênfase em Eletrônica/ Telecomunicações, UTFPR, Curitiba.